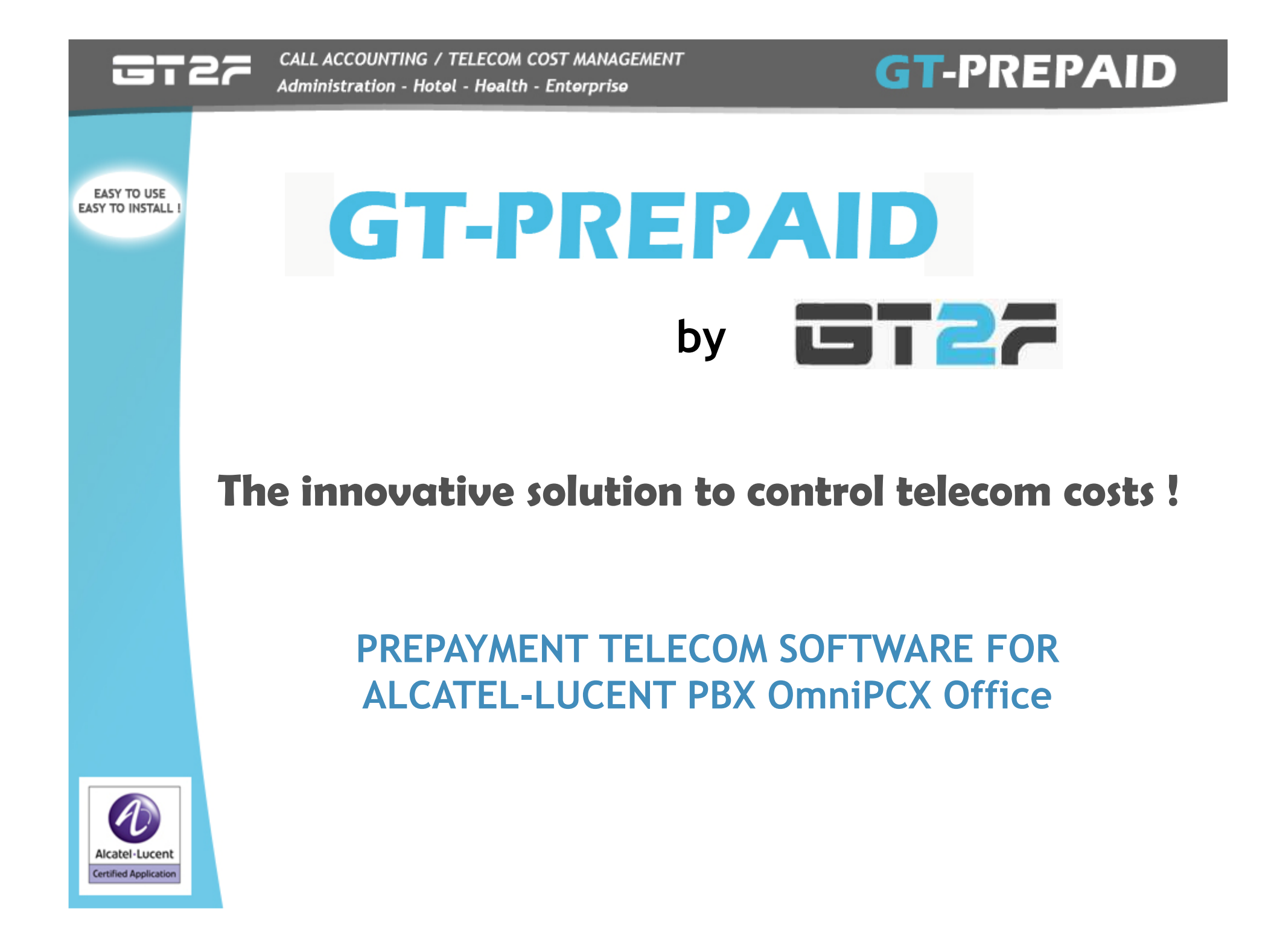

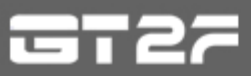

# **Innovating Telecom Prepayment System**

- A telecom cost control tool  $\longrightarrow$  real cost saving
- A plug and play installation
- User-friendly and easy to use : a pleasant and simple interface
- Single or multi-site
- Dedicated hotline for our partners

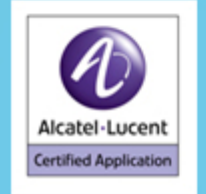

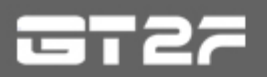

# **GT-PREPAID**

EASY TO USE **EASY TO INSTALL !** 

### **Welcome Window**

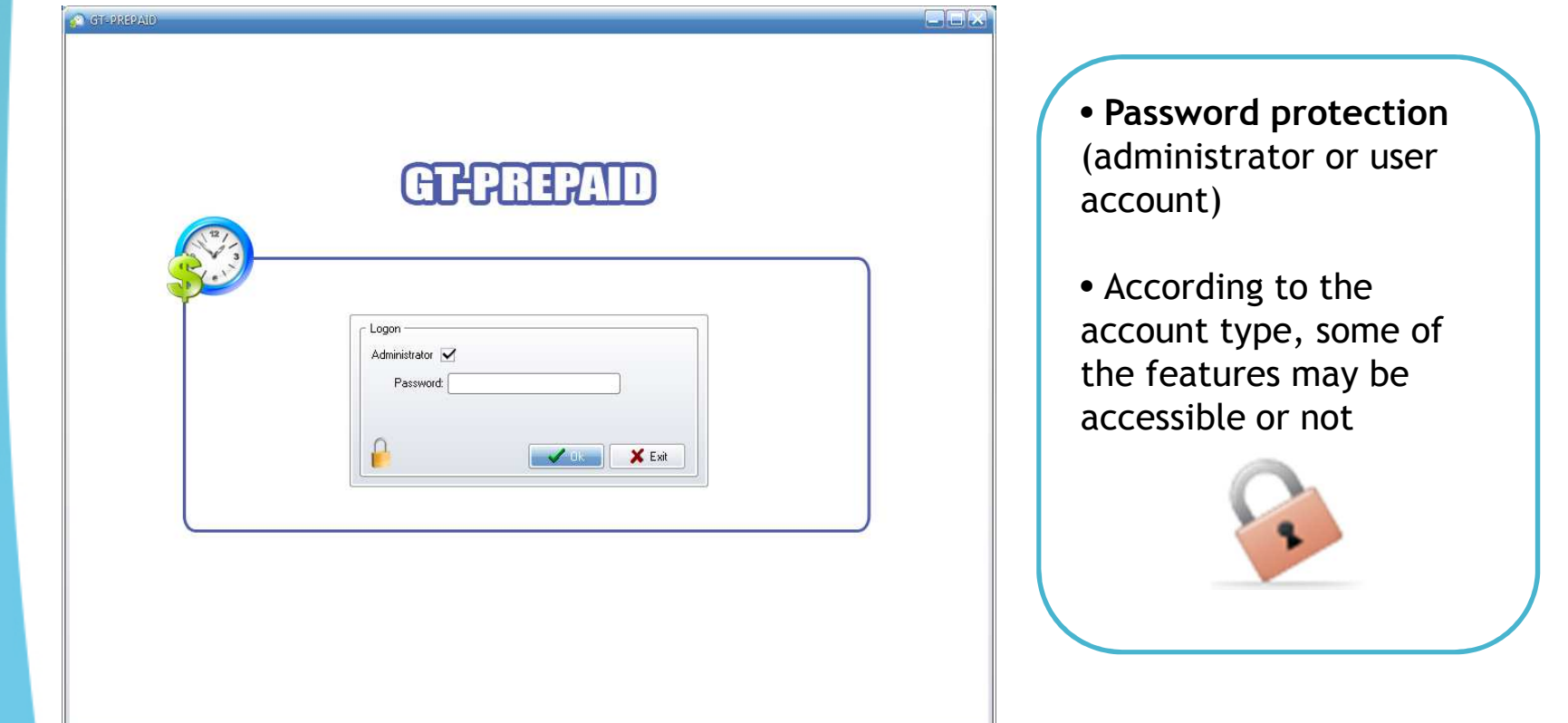

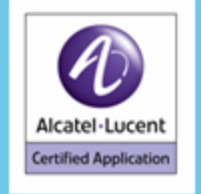

CALL ACCOUNTING / TELECOM COST MANAGEMENT Administration - Hotel - Health - Enterprise

**EASY TO USE EASY TO INSTALL !** 

### **GT PREPAID Main form**

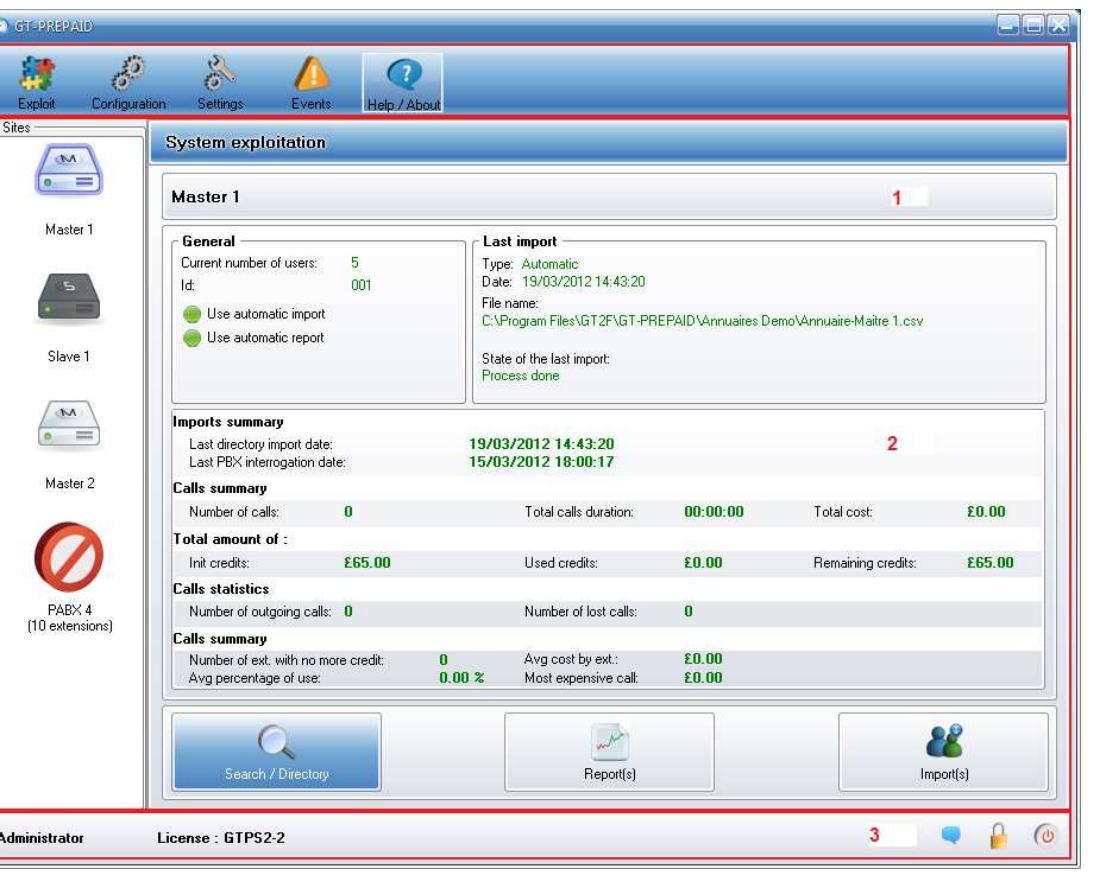

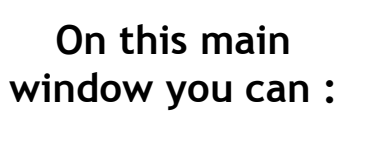

• Access all the features

**GT-PREPAID** 

• View the summary for each site

• Find a user

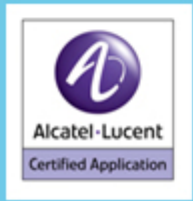

CALL ACCOUNTING / TELECOM COST MANAGEMENT Administration - Hotel - Health - Enterprise

# **GT-PREPAID**

**EASY TO USE** EASY TO INSTALL !

### **Example of file to Load**

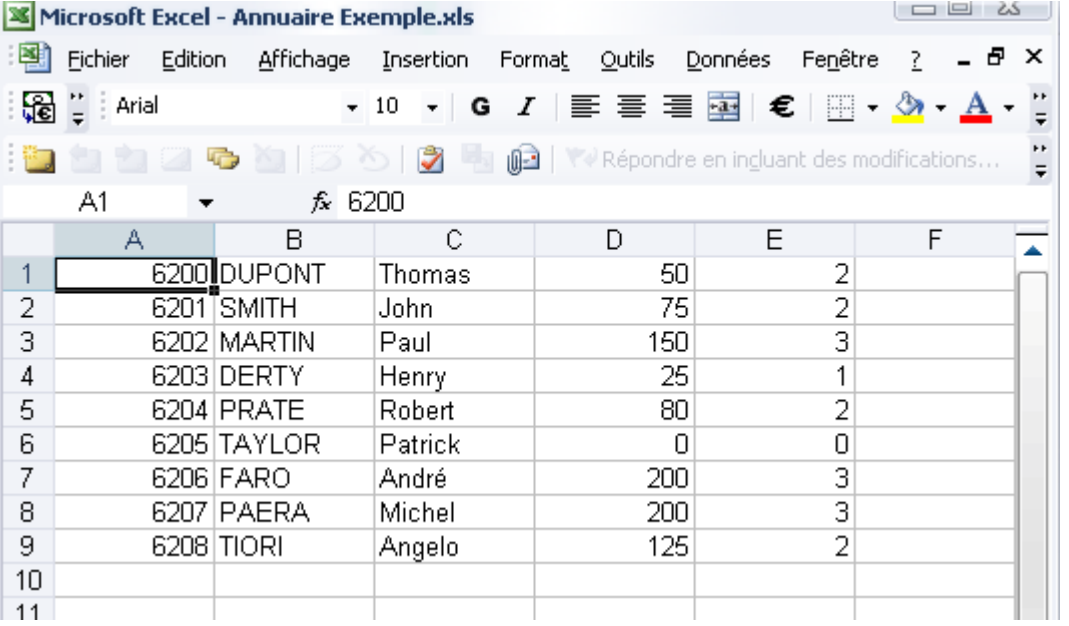

**Load an user's file (Manual)**

• Load an Excel file

• Once the file is loaded, all the file information will be sent to the PBX to update its data

SUBSCRIBER NUMBER; NAME; FIRST NAME; AMOUNT; CHECK IN CATEGORY

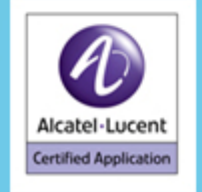

### 6722

CALL ACCOUNTING / TELECOM COST MANAGEMENT Administration - Hotel - Health - Enterprise

# **GT-PREPAID**

**EASY TO USE EASY TO INSTALL !** 

### **Reports Menu**

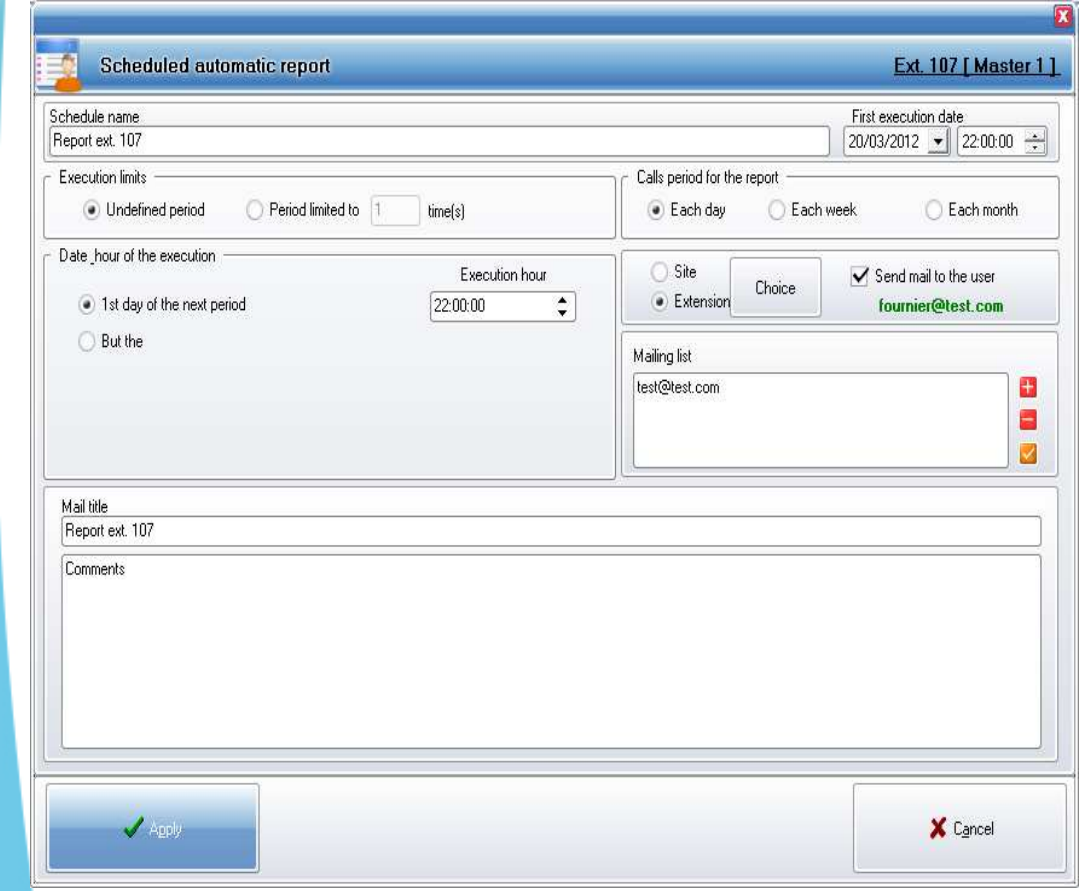

The reports are used to define an **automatic mail sending with summaries of credits consumption** by site or by extension.

When creating or editing a report you can **define its name, planning, the wording of the email sent and the mailing list** of this report.

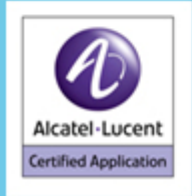

6722

CALL ACCOUNTING / TELECOM COST MANAGEMENT Administration - Hotel - Health - Enterprise

**EASY TO USE EASY TO INSTALL !** 

### **Users Directory Menu : See full directory**

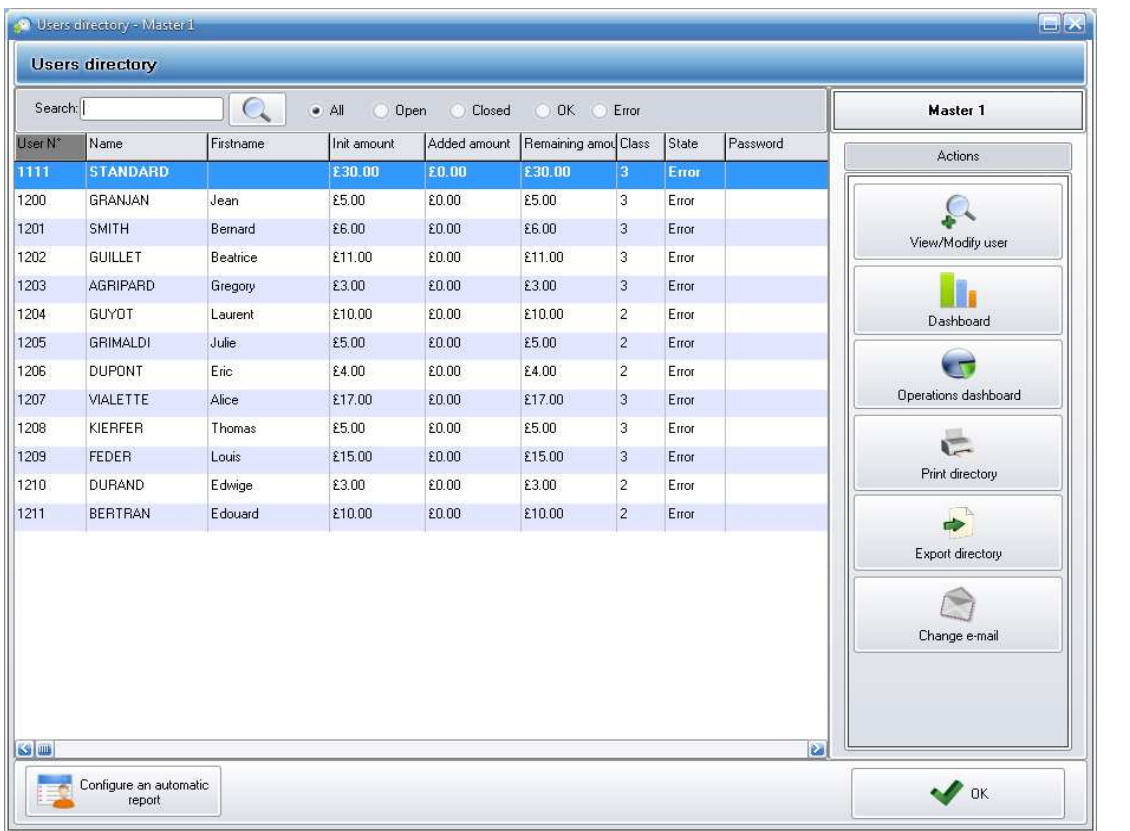

In this window, you can :

• **search** a user

**GT-PREPAID** 

- view the **user's details**
- •**print** the directory
- **export** the directory under Excel or CSV.

Alcatel-Lucent **Certified Application** 

**Allows you to view the complete directory according to the selected PBX (or All)**

6722

# **GT-PREPAID**

**EASY TO USE EASY TO INSTALL !** 

### **Users Directory Menu : Find a user**

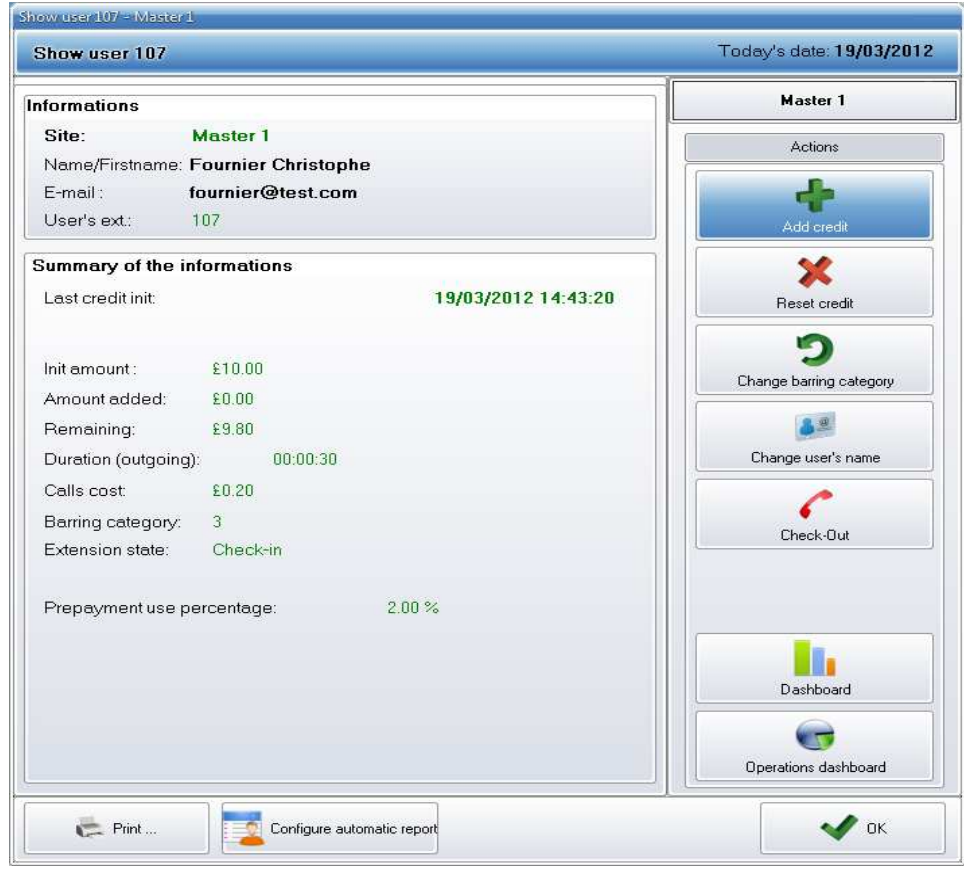

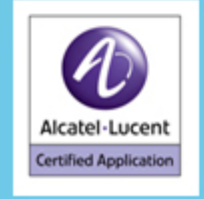

**Allows you to search for a user and collect the information coming from the PBX**

### **The results provide the following information :**

- the remaining amount
- the initial amount allocated
- the amount added by the software
- the extension barring category
- the extension (user's) state (Functional or Error).
- **This file may be printed.You can :**
- add some credit
- reset the credit
- change the user's category
- change his name.

# **GT-PREPAID**

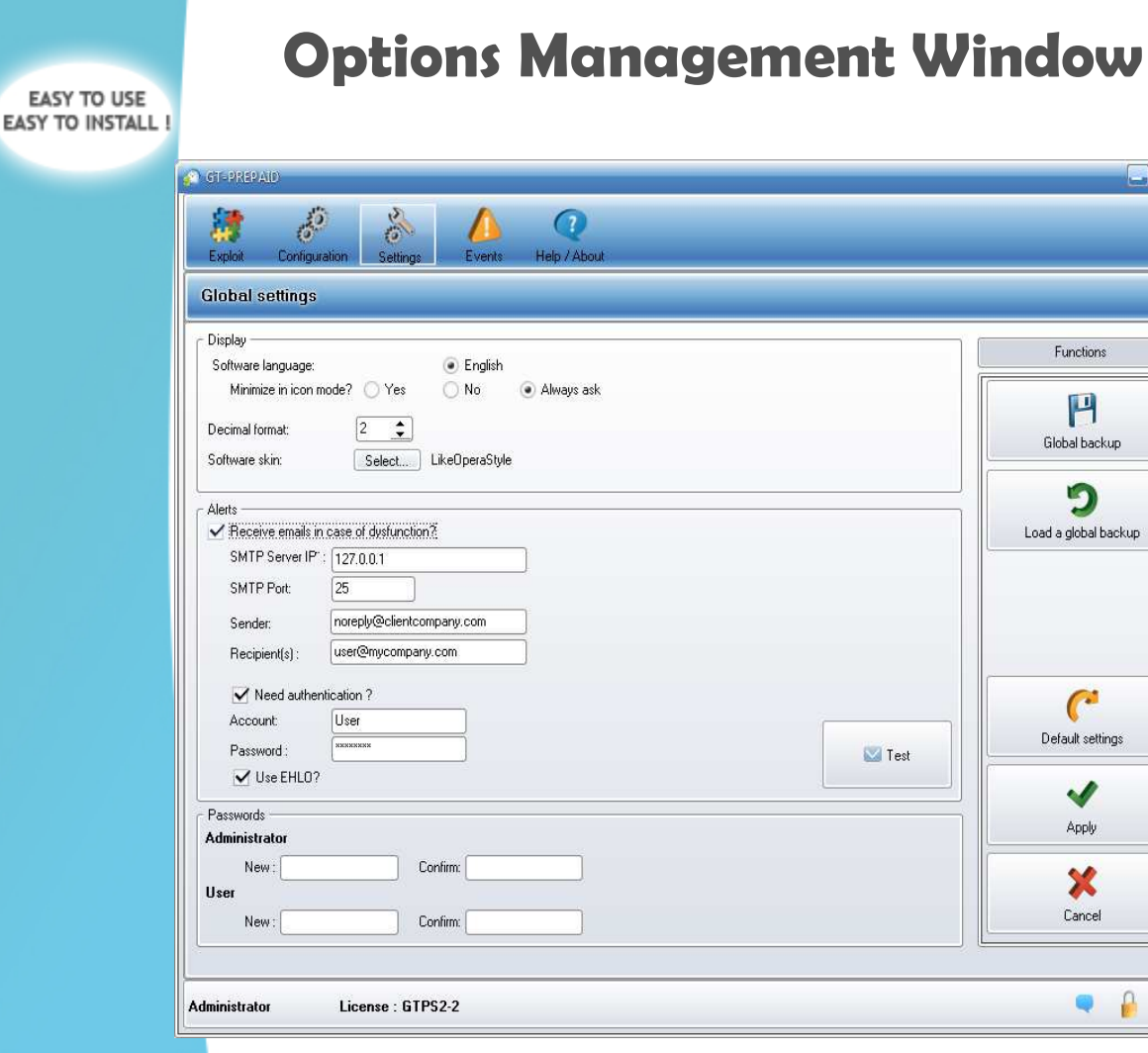

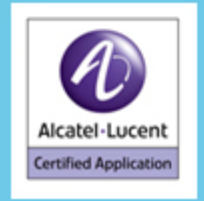

6722

**This window allows you to select the global options for the application :**

- •L**anguage**
- Nb. of digits to display
- •G**raphical user interface**

 • **Administrator's and the user's passwords**

 •S**oftware operating mode** (Application or Service)

 • **Email settings** to send alerts in case of errors.

- Make a **system backup**
- Reload a **system backup**
- **Reset the system.**

 $\omega$ 

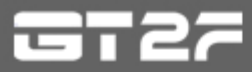

### **Event Log Window**

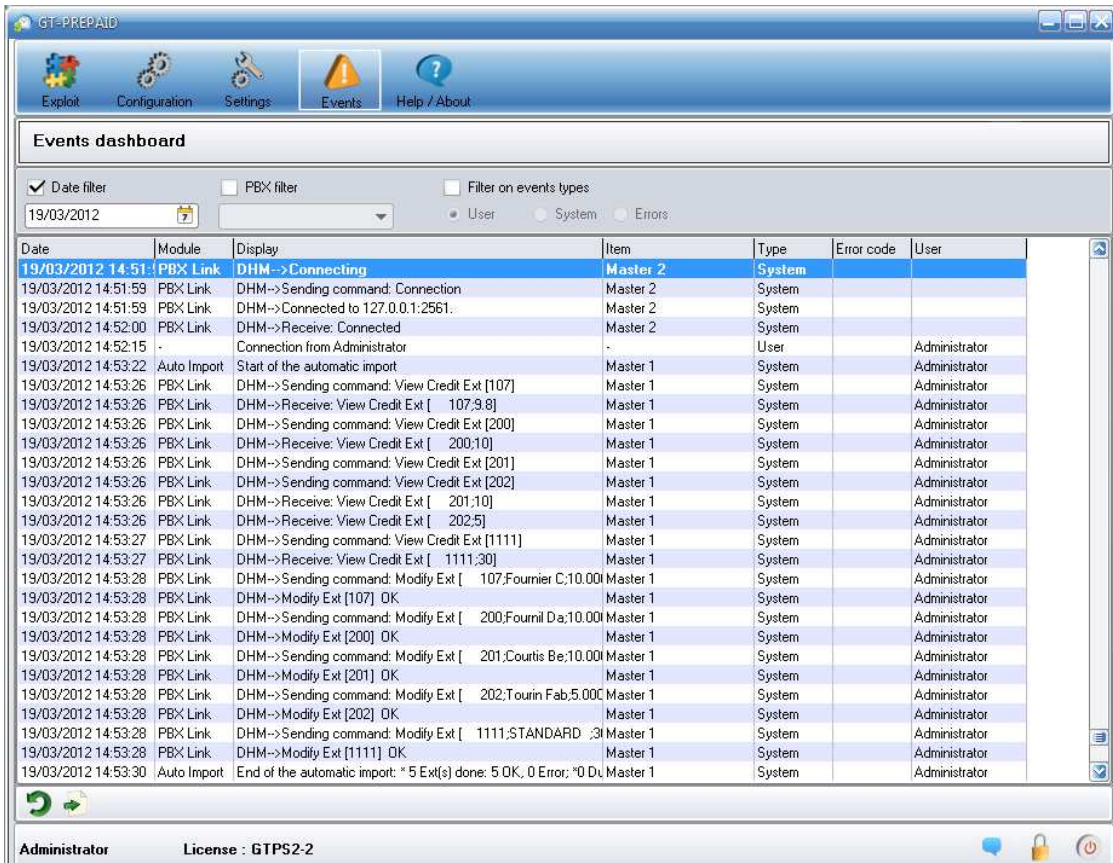

This window allows you to view **all the operations carried out by the software and by the users**

**GT-PREPAID** 

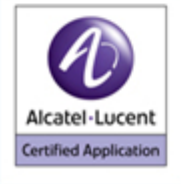

# **GT-PREPAID**

**EASY TO USE EASY TO INSTALL !** 

6722

### **PBX Configuration Window**

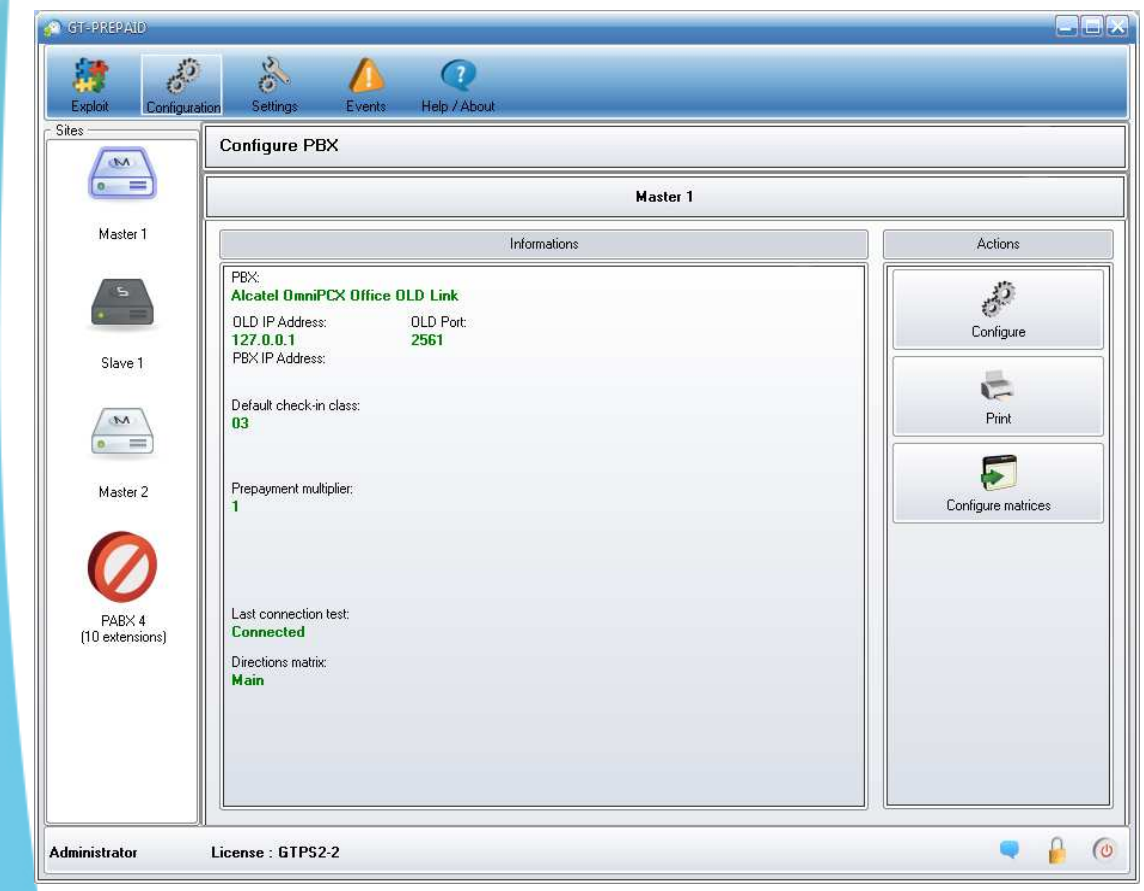

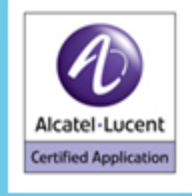

**This window allows you to set-up the PBX. In the center, you will have a summary of all the information relating to the configuration.** 

If you click on **"Print"**, you will be able to **print the configuration settings**.

Then, if you click on **"Configure"**, you will obtain the following window to **set-up the PBX**.

To finish, by clicking on **"Configure matrices"**,you will open the **matrices management form to define the zone and directions (dialingcode)** used for traffic analysis.

CALL ACCOUNTING / TELECOM COST MANAGEMENT Administration - Hotel - Health - Enterprise

**GT-PREPAID** 

EASY TO USE EASY TO INSTALL !

### **PBX Configuration Window : Setup**

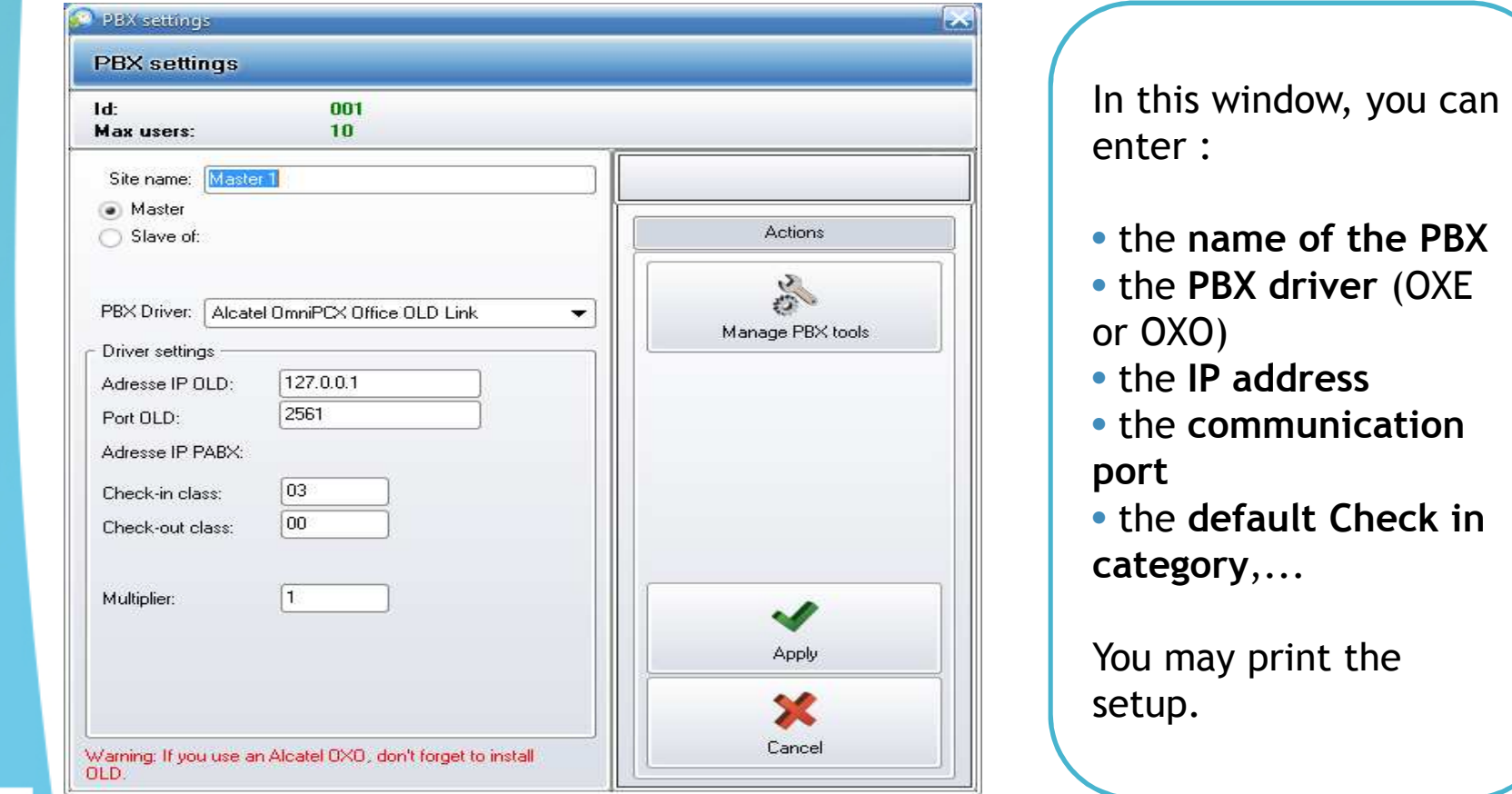

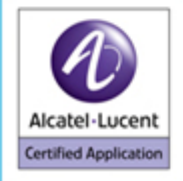

CALL ACCOUNTING / TELECOM COST MANAGEMENT Administration - Hotel - Health - Enterprise

# **GT-PREPAID**

EASY TO USE EASY TO INSTALL !

### **Help/About window**

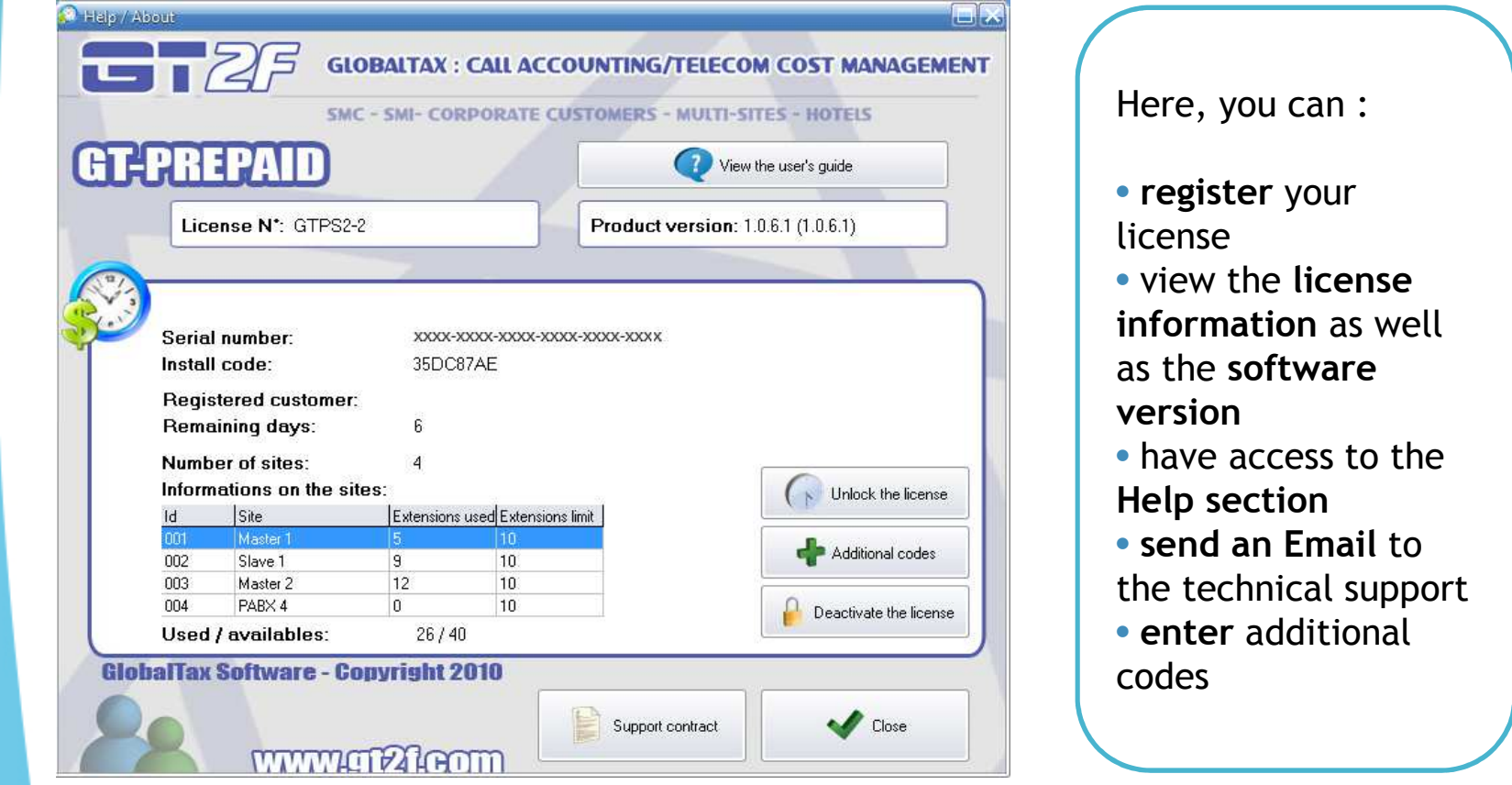

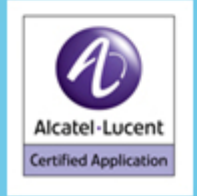

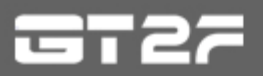

**GT-PREPAID** 

**EASY TO USE EASY TO INSTALL !** 

### **GT PREPAID : Overviews**

- Independent Mono or Multi PBX operating (OXE network or mixed OXO-OXE for instance)
- Runs on Windows XP or greater
- Licenses depend on the number of extensions and PBX to manage

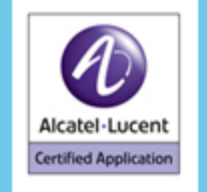

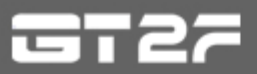

# **GT-PREPAID**

**GT PREPAID : Availability**

### **Compatible with :**

- **.**Alcatel-Lucent OmniPCX Office
- **.**Alcatel-Lucent OmniPCX Enterprise

### **Available in :**

- **.** French
- **.** English

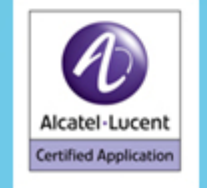

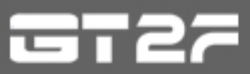

# **GT-PREPAID**

**EASY TO USE EASY TO INSTALL !** 

## **GT PREPAID : Requirements**

### **Alcatel-Lucent OmniPCX Office**

- Minimum R5.1
- TCP / IP, Hotel mode
- Need « Call accounting over IP » key
- Link used : OLD link

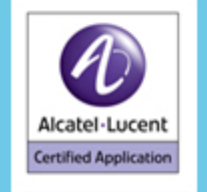

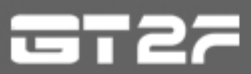

CALL ACCOUNTING / TELECOM COST MANAGEMENT Administration - Hotel - Health - Enterprise

# **GT-PREPAID**

### **GT PREPAID : Others requirements**

### **Requires :**

- The pulses from the phone operator
- The PBX installation in hotel mode
- The extensions must be defined as rooms

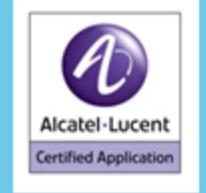

# IN THE WORLD ||<br>|-<br>|-

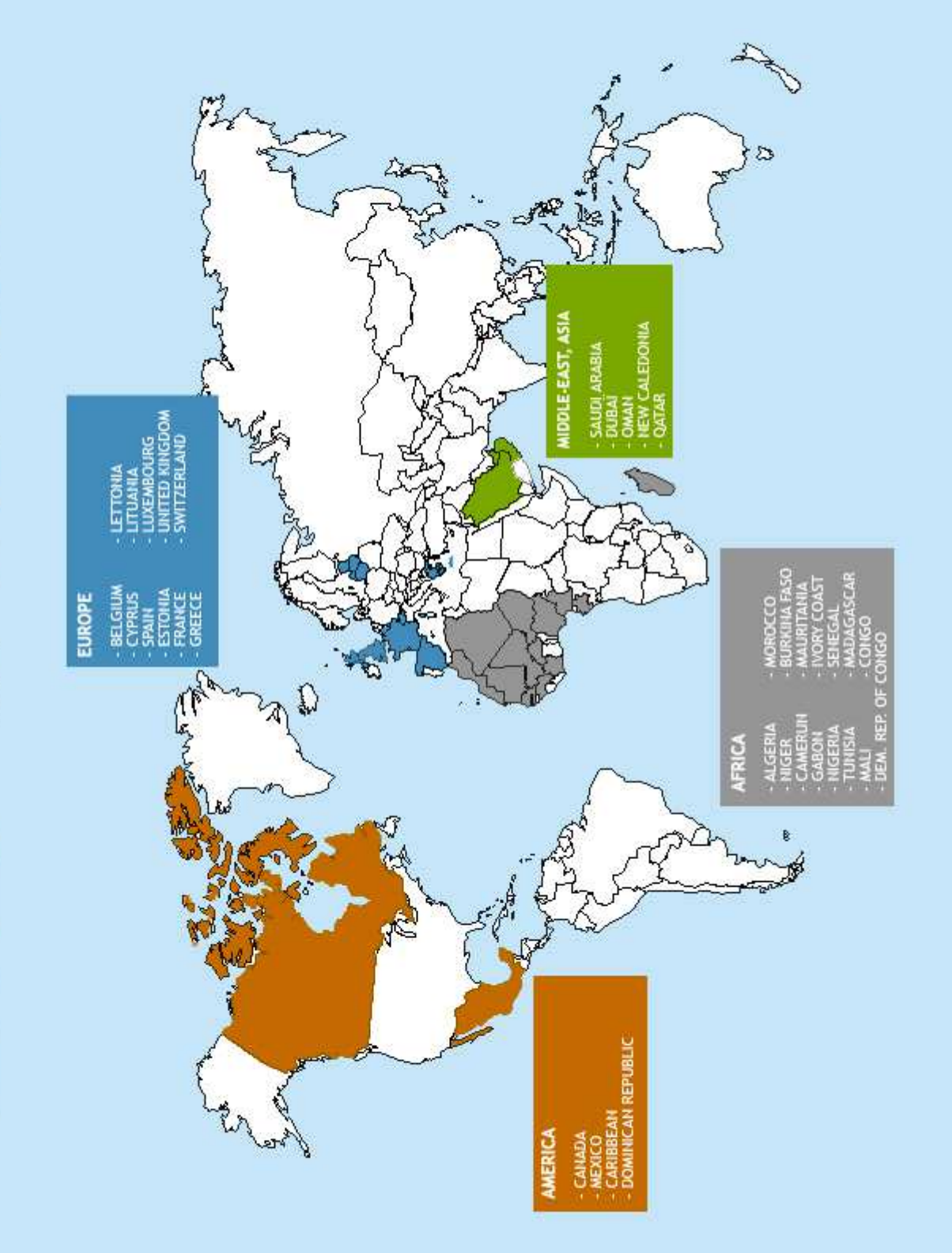

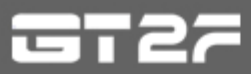

# **GT-PREPAID**

**EASY TO USE EASY TO INSTALL !** 

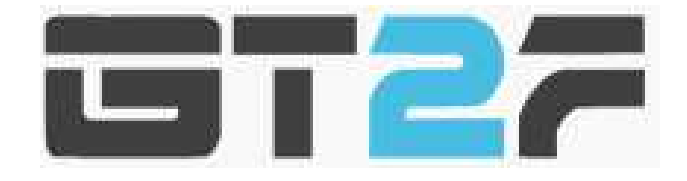

483, avenue Jean ProuvéVille Active 30900 NîmesFrance

Tel. : +33 4 66 62 94 65 Fax. : +33 4 66 62 94 66Email : <u>contact@gt2f.com</u> www.gt2f.com

# Thank you for your attention

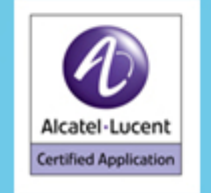